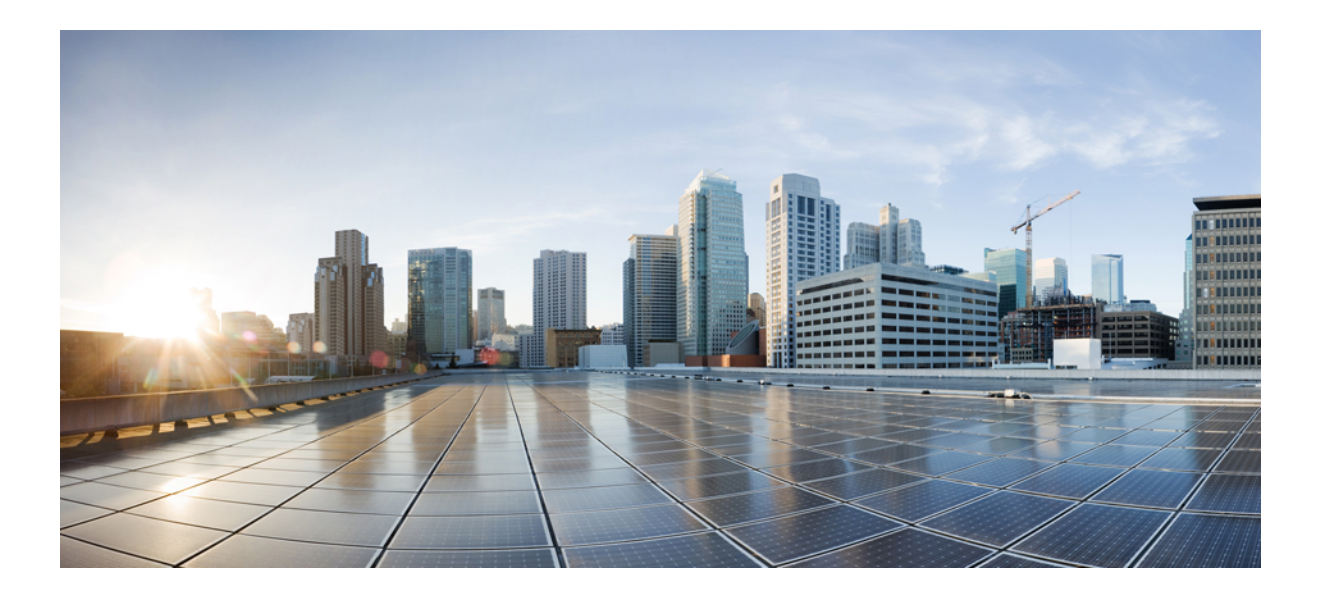

### **Cisco Unified Contact Center Express Report Developer Guide** リリー ス **11.0(1)**

初版:2015 年 08 月 27 日

### シスコシステムズ合同会社

〒107-6227 東京都港区赤坂9-7-1 ミッドタウン・タワー http://www.cisco.com/jp お問い合わせ先:シスコ コンタクトセンター 0120-092-255 (フリーコール、携帯・PHS含む) 電話受付時間:平日 10:00~12:00、13:00~17:00 http://www.cisco.com/jp/go/contactcenter/

【注意】シスコ製品をご使用になる前に、安全上の注意( **www.cisco.com/jp/go/safety\_warning/** ) をご確認ください。本書は、米国シスコ発行ドキュメントの参考和訳です。リンク情報につきま しては、日本語版掲載時点で、英語版にアップデートがあり、リンク先のページが移動**/**変更され ている場合がありますことをご了承ください。あくまでも参考和訳となりますので、正式な内容 については米国サイトのドキュメントを参照ください。また、契約等の記述については、弊社販 売パートナー、または、弊社担当者にご確認ください。

THE SPECIFICATIONS AND INFORMATION REGARDING THE PRODUCTS IN THIS MANUAL ARE SUBJECT TO CHANGE WITHOUT NOTICE. ALL STATEMENTS, INFORMATION, AND RECOMMENDATIONS IN THIS MANUAL ARE BELIEVED TO BE ACCURATE BUT ARE PRESENTED WITHOUT WARRANTY OF ANY KIND, EXPRESS OR IMPLIED. USERS MUST TAKE FULL RESPONSIBILITY FOR THEIR APPLICATION OF ANY PRODUCTS.

THE SOFTWARE LICENSE AND LIMITED WARRANTY FOR THE ACCOMPANYING PRODUCT ARE SET FORTH IN THE INFORMATION PACKET THAT SHIPPED WITH THE PRODUCT AND ARE INCORPORATED HEREIN BY THIS REFERENCE. IF YOU ARE UNABLE TO LOCATE THE SOFTWARE LICENSE OR LIMITED WARRANTY, CONTACT YOUR CISCO REPRESENTATIVE FOR A COPY.

The Cisco implementation of TCP header compression is an adaptation of a program developed by the University of California, Berkeley (UCB) as part of UCB's public domain version of the UNIX operating system. All rights reserved. Copyright © 1981, Regents of the University of California.

NOTWITHSTANDING ANY OTHER WARRANTY HEREIN, ALL DOCUMENT FILES AND SOFTWARE OF THESE SUPPLIERS ARE PROVIDED "AS IS" WITH ALL FAULTS. CISCO AND THE ABOVE-NAMED SUPPLIERS DISCLAIM ALL WARRANTIES, EXPRESSED OR IMPLIED, INCLUDING, WITHOUT LIMITATION, THOSE OF MERCHANTABILITY, FITNESS FOR A PARTICULAR PURPOSE AND NONINFRINGEMENT OR ARISING FROM A COURSE OF DEALING, USAGE, OR TRADE PRACTICE.

IN NO EVENT SHALL CISCO OR ITS SUPPLIERS BE LIABLE FOR ANY INDIRECT, SPECIAL, CONSEQUENTIAL, OR INCIDENTAL DAMAGES, INCLUDING, WITHOUT LIMITATION, LOST PROFITS OR LOSS OR DAMAGE TO DATA ARISING OUT OF THE USE OR INABILITY TO USE THIS MANUAL, EVEN IF CISCO OR ITS SUPPLIERS HAVE BEEN ADVISED OF THE POSSIBILITY OF SUCH DAMAGES.

Any Internet Protocol (IP) addresses and phone numbers used in this document are not intended to be actual addresses and phone numbers. Any examples, command display output, network topology diagrams, and other figuresincluded in the document are shown for illustrative purposes only. Any use of actual IP addresses or phone numbersin illustrative content is unintentional and coincidental.

Cisco and the Cisco logo are trademarks or registered trademarks of Cisco and/or its affiliates in the U.S. and other countries. To view a list of Cisco trademarks, go to this URL: [http://](http://www.cisco.com/go/trademarks) [www.cisco.com/go/trademarks](http://www.cisco.com/go/trademarks). Third-party trademarks mentioned are the property of their respective owners. The use of the word partner does not imply a partnership relationship between Cisco and any other company. (1110R)

© 2016 Cisco Systems, Inc. All rights reserved.

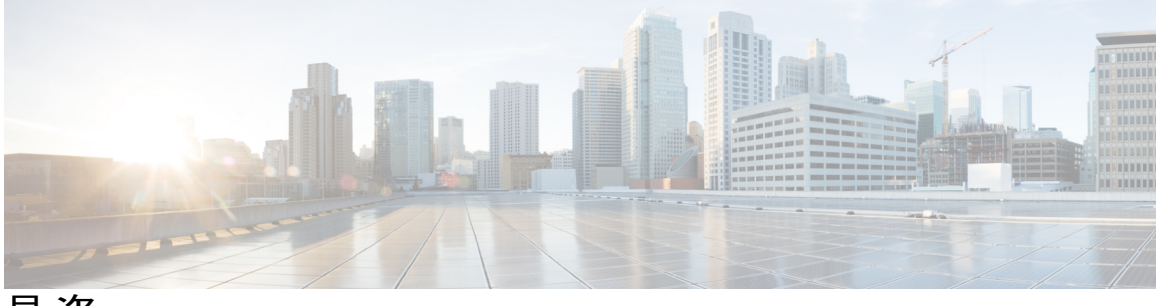

目次

#### [はじめに](#page-4-0) **v**

[変更履歴](#page-4-1) **v**

[このマニュアルについて](#page-4-2) **v**

[対象読者](#page-5-0) **vi**

[関連資料](#page-5-1) **vi**

[マニュアルの入手方法およびテクニカル](#page-5-2) サポート **vi**

[マニュアルに関するフィードバック](#page-6-0) **vii**

[はじめに](#page-8-0) **1**

[概要](#page-8-1) **1**

[共通用語](#page-8-2) **1**

カスタム [レポートの作成](#page-10-0) **3**

[概要](#page-10-1) **3**

カスタム [レポートを作成する方法](#page-11-0) **4**

Unified CCX データ [ソースの作成](#page-12-0) **5**

カスタム ストアド [プロシージャの作成](#page-13-0) **6**

### データベース [レコードの解釈](#page-14-0) **7**

### [概要](#page-14-1) **7**

コール [シナリオ](#page-14-2) **7**

[コール関連詳細レコードのフロー](#page-15-0) **8**

1 つの CSQ [用の基本的な](#page-15-1) ACD コール キュー **8**

2 つの CSQ [用の基本的な](#page-16-0) ACD コール キュー **9**

基本的な ACD コール [ラップアップ](#page-17-0) **10**

[基本的なエージェント](#page-18-0) ベースのルーティング コール **11**

ルート [ポイントへの転送](#page-19-0) **12**

[電話会議へのエージェントの追加](#page-20-0) **13**

ルート [ポイントへのワークフロー](#page-21-0) リダイレクト **14**

[応答されない](#page-21-1) ACD コール **14**

[エージェント間の非](#page-23-0) ACD コール **16**

- [エージェント間の非](#page-23-1) ACD コール転送 **16**
- [エージェント間の非](#page-24-0) ACD 電話会議 **17**
- ACD [コールのブラインド転送](#page-25-0) **18**
- [エージェントによるコンサルト](#page-26-0) コールの発信とコールの再開 **19**
- [エージェントからエージェントへのコンサルト、およびコールの再開](#page-27-0) **20**
- [承認される基本的な発信コール](#page-28-0) **21**
- [拒否され、後で承認される基本的な発信コール](#page-29-0) **22**
- [承認後、別のエージェントに転送される基本的な発信コール](#page-30-0) **23**
- 承認後、ルート [ポイントに転送される基本的な発信コール](#page-31-0) **24**
- [チャット](#page-32-0) シナリオ **25**
	- [チャット関連の詳細レコードのフロー](#page-32-1) **25**
	- [応答されないチャット](#page-33-0) コンタクト **26**

<span id="page-4-0"></span>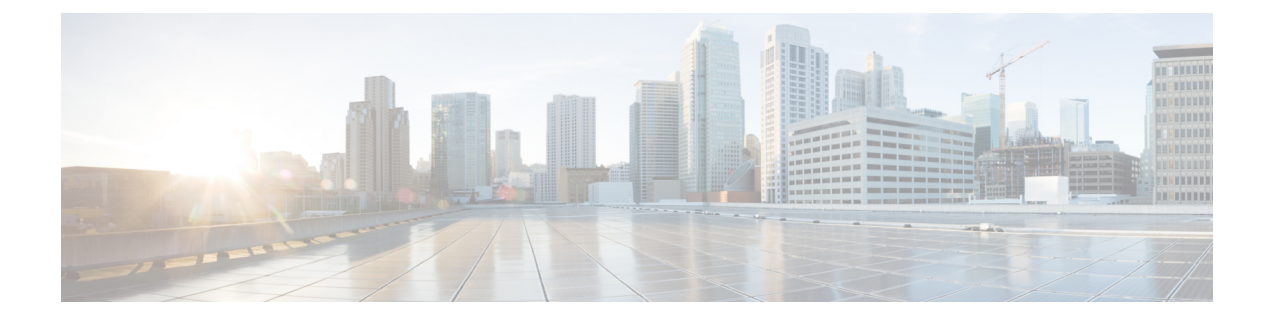

# はじめに

- [変更履歴](#page-4-1), v ページ
- [このマニュアルについて](#page-4-2), v ページ
- [対象読者](#page-5-0), vi ページ
- [関連資料](#page-5-1), vi ページ
- [マニュアルの入手方法およびテクニカル](#page-5-2) サポート, vi ページ
- [マニュアルに関するフィードバック](#page-6-0), vii ページ

# <span id="page-4-1"></span>変更履歴

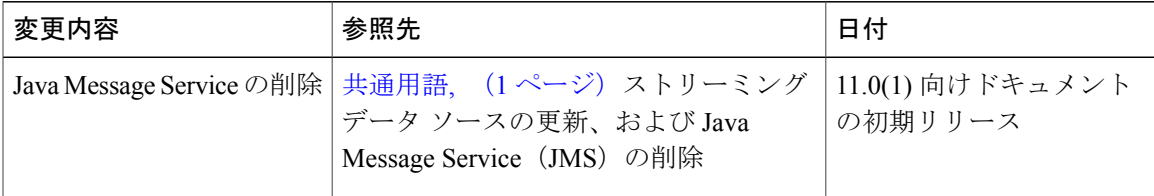

# <span id="page-4-2"></span>このマニュアルについて

『*Cisco Unified Contact Center Express Report Developer Guide*』では、Cisco Unified Contact Center Express(Unified CCX)でさまざまなコール、チャット、電子メールのシナリオに関するデータ ベース レコードが記録される方法を説明しています。スタンドアロン Cisco Unified Intelligence Center でのカスタム レポートの作成方法についても説明しています。

# <span id="page-5-0"></span>対象読者

このドキュメントは、スタンドアロンUnified IntelligenceCenterを使用してカスタムレポートを作 成する Unified CCX ユーザを対象としています。

# <span id="page-5-1"></span>関連資料

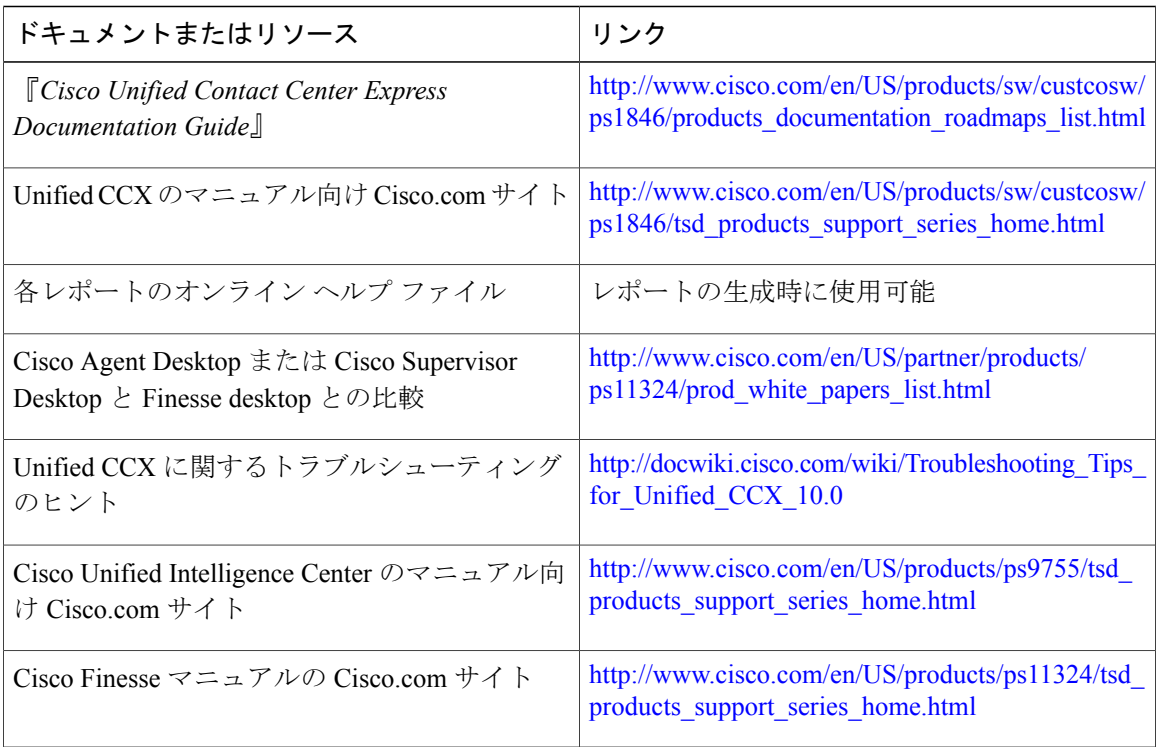

# <span id="page-5-2"></span>マニュアルの入手方法およびテクニカル サポート

マニュアルの入手、Cisco Bug Search Tool (BST)の使用、サービス要求の送信、追加情報の収集 の詳細については、『*What'sNewinCisco Product Documentation*』を参照してください。このドキュ メントは、<http://www.cisco.com/c/en/us/td/docs/general/whatsnew/whatsnew.html> から入手できます。

『*What's New in Cisco Product Documentation*』では、シスコの新規および改訂版の技術マニュアル の一覧を、RSS フィードとして購読できます。また、リーダー アプリケーションを使用して、コ ンテンツをデスクトップに配信することもできます。RSS フィードは無料のサービスです。

 $\mathbf{I}$ 

# <span id="page-6-0"></span>マニュアルに関するフィードバック

このマニュアルに関するフィードバックがございましたら、メールにて次の窓口までご連絡くだ さい。

[mailto:contactcenterproducts\\_docfeedback@cisco.com](mailto:contactcenterproducts_docfeedback@cisco.com)

 $\mathbf I$ 

<span id="page-8-0"></span>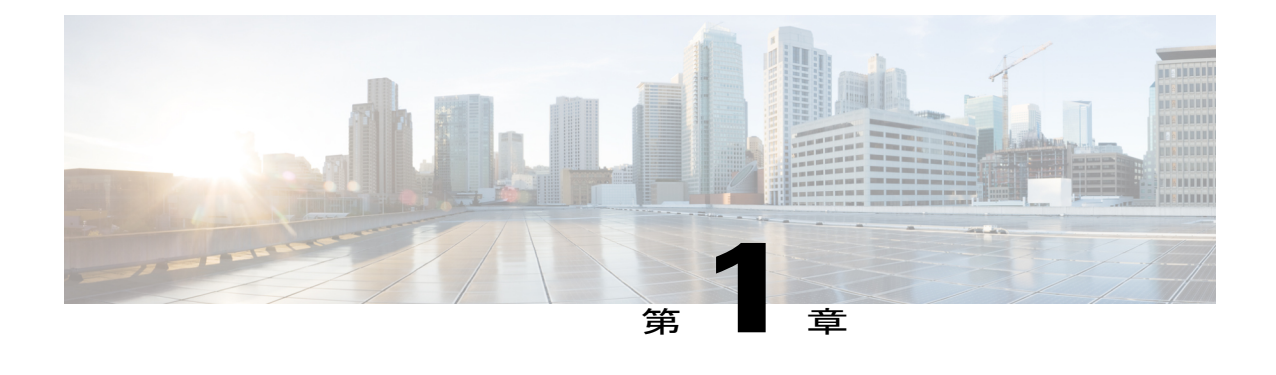

# はじめに

- 概要, 1 [ページ](#page-8-1)
- [共通用語](#page-8-2), 1 ページ

## <span id="page-8-1"></span>概要

Cisco Unified Intelligence Center は、履歴レポートとライブデータ レポートを提供する Web ベース のレポート アプリケーションです。次の機能を実行することができます。

- 特定のデータを取得するためにカスタム クエリーを作成する。
- さまざまなユーザグループが、それぞれの機能に基づいて特定のデータを表示できるように する。
- レポートの視覚的表現をカスタマイズする。
- レポートに表示されるデータをカスタマイズする。

## <span id="page-8-2"></span>共通用語

### データ ソース

データ ソースは、レポートのデータを含むソースを定義します。Unified Intelligence Center は、 IBM Informix (履歴レポート) とストリーミング (ライブデータレポート) の2種類のデータソー スをサポートします。データ ソースはあらかじめ設定されています。

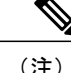

(注) 追加データ ソースはサポートされません。

#### レポート定義

各レポートに含まれるレポート定義は、そのレポート テンプレートに関して、データがどのよう にデータ ソースから取得されるかを表します。また、取得されるデータセットもレポート定義に 含まれます。これには、フィールド、フィルタ、数式、リフレッシュ レート、およびレポートの キー基準フィールドがあります。

#### レポート

レポートには、レポート定義から返されたデータが表示されます。このデータはデータベース ク エリーによって抽出されます。

#### ストック レポート

Unified Intelligence Center にあらかじめバンドルされたレポートです。

### レポート ビュー

レポートはグリッド、チャート、またはグラフなどのさまざまな形式で表示できます。各ビュー に、独自のフィールド セットを設定できます。1 つのレポートに複数のビューを追加できます。

#### レポートのヘルプ

レポート専用のヘルプ ページに接続できます。

<span id="page-10-0"></span>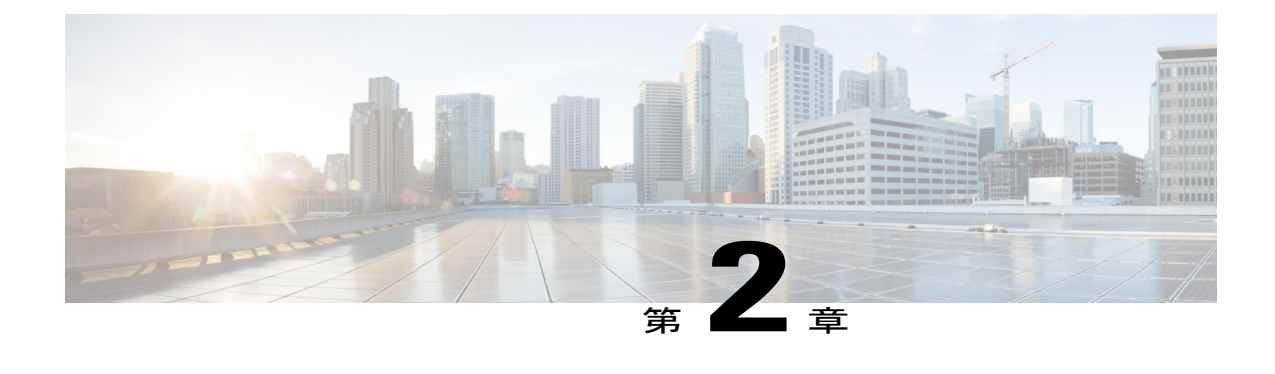

# カスタム レポートの作成

- 概要, 3 [ページ](#page-10-1)
- カスタム [レポートを作成する方法](#page-11-0), 4 ページ
- Unified CCX データ [ソースの作成](#page-12-0), 5 ページ
- カスタム ストアド [プロシージャの作成](#page-13-0), 6 ページ

<span id="page-10-1"></span>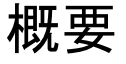

Unified CCX に組み込まれている Unified Intelligence Center(標準ライセンス)で新しいレポート を作成することはできません。新しいカスタム履歴レポートを作成するには、プレミアム ライセ ンス付きのスタンドアロン Unified Intelligence Center をインストールする必要があります。スタン ドアロン Unified Intelligence Center のバージョンは、Unified CCX に組み込まれている Unified Intelligence Center と同じである必要があります。

スタンドアロン Unified Intelligence Center をインストールするには、次の場所にある『*Installation and Upgrade Guide for Cisco Unified Intelligence Center*』を参照してください。

[http://www.cisco.com/en/US/products/ps9755/prod\\_installation\\_guides\\_list.html](http://www.cisco.com/en/US/products/ps9755/prod_installation_guides_list.html)

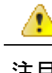

注目 カスタム ライブ データ レポートを作成することはできません。

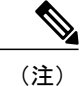

Unified CCX 11.0(1) リリース以降、「禁止呼」フィールドは使用不可になりました。Unified CCX 11.0 にアップグレードするとき、カスタム レポートに「禁止呼」列が存在する場合はレ ポートが生成されません。Unified CCX 11.0(1) でカスタム レポートから「禁止呼」列を除去す ることで、レポートを生成できます。

T

# <span id="page-11-0"></span>カスタム レポートを作成する方法

次の表は、新しい履歴レポートを作成するためのタスク フローを示しています。

```
表 1:カスタム レポートを作成するためのタスク フロー
```
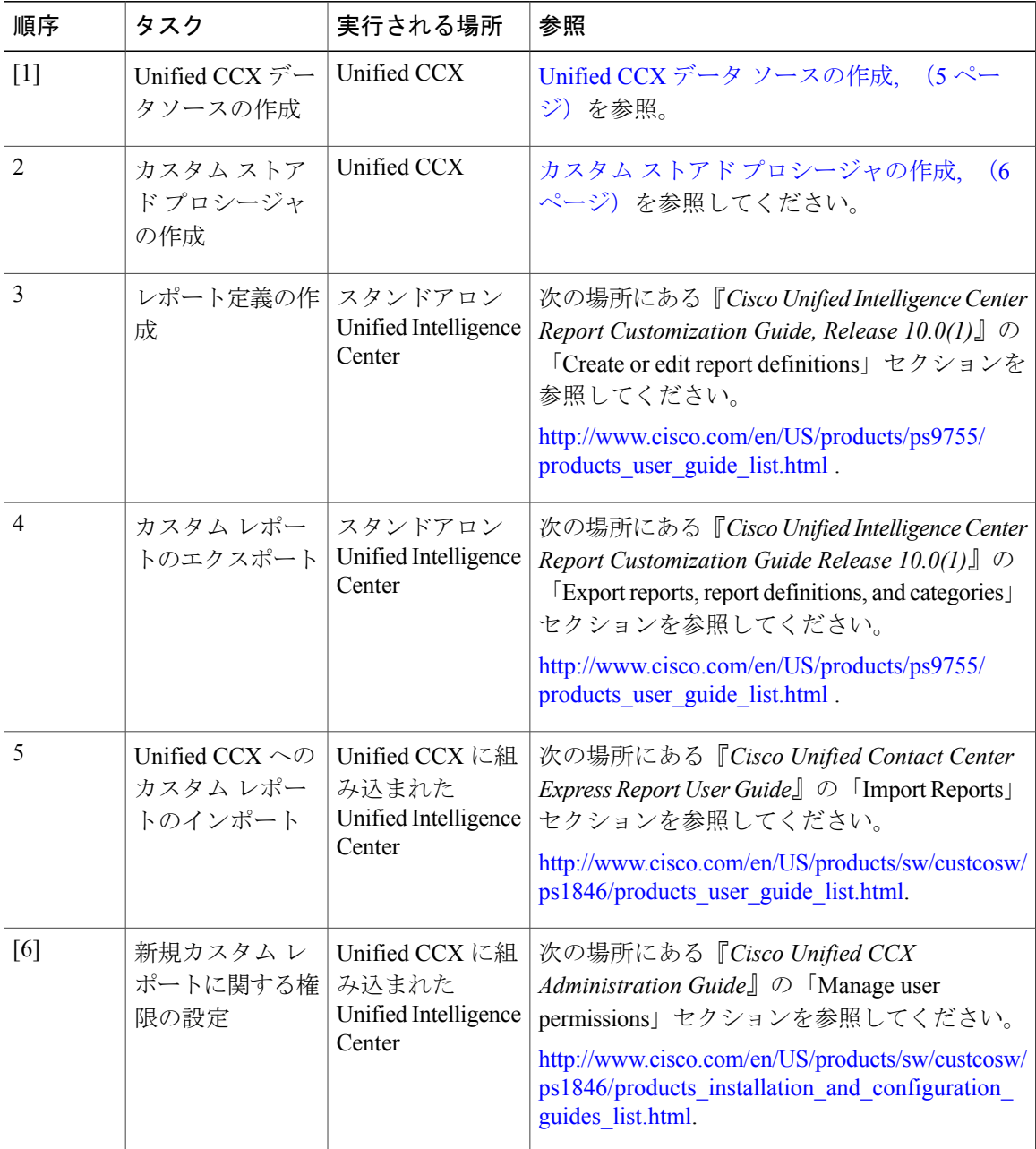

# <span id="page-12-0"></span>**Unified CCX** データ ソースの作成

Unified CCX サーバを指すスタンドアロン Unified Intelligence Center サーバ上で Unified CCX デー タ ソースを作成します。

(注)

Unified CCX にバンドルされている Unified Intelligence Center(標準ライセンス)でデータ ソー スを作成しないでください。このシナリオは推奨されず、サポート対象外です。

#### 手順

- ステップ **1** 履歴レポート ユーザのパスワードを設定します。
	- a) Unified CCX のユーザ名とパスワードを使用して、Cisco Unified Contact Center Express Administration にログインします。
	- b) [ツール(Tools)] > [パスワード管理(Password Management)] を選択します。
	- c) 履歴レポートユーザフィールドでパスワードを設定して、[保存 (Save) ]をクリックします。
- ステップ **2** 既存の Unified CCX データ ソースの設定を記録します。
	- a) Unified CCX サーバで Unified Intelligence Center にログインします。
	- b) 左ペインで、[データソース(Data Sources)] をクリックします。 右側のペインの別のタブで [データソース(Data Sources)] ページが開きます。
	- c) Unified CCX データ ソースを選択して、[編集 (Edit) ] をクリックします。
	- d) このデータを後で参照できるように、ページ内の設定を記録しておきます。
- ステップ **3** Unified CCX サーバを指し示すように、スタンドアロン NFR Unified Intelligence Center サーバ上の データ ソースを設定します。
	- a) レポートデザイナの権限を持つクレデンシャルを使用して、スタンドアロンUnified Intelligence Center にログインします。
	- b) 左ペインで、[データソース(Data Sources)] をクリックします。
	- c) 新しいデータ ソースを作成するために、[作成(Create)] をクリックします。
	- d) ステップ 2d で記録した設定に従ってパラメータを設定します。
		- データベース ユーザ名は uccxhruser で、パスワードはステップ **1c** で設定したパス ワードと同じにする必要があります。 (注)
	- e) [テスト接続 (Test Connection) ] をクリックして、設定を検証します。
		- エラーが表示されたら、設定が正しいことを確認して、再試行しま す。 ヒント

# <span id="page-13-0"></span>カスタム ストアド プロシージャの作成

Unified CCX データベース スキーマの詳細は、次の場所にある『*Database Schema Guide for Cisco Unified CCX and Cisco Unified IP IVR*』で説明されています。

[http://www.cisco.com/en/US/products/sw/custcosw/ps1846/products\\_user\\_guide\\_list.html](http://www.cisco.com/en/US/products/sw/custcosw/ps1846/products_user_guide_list.html).

#### 手順

- ステップ **1** uccxhruser ユーザ名とパスワードを使用して db\_cra データベースに接続します。
- ステップ **2** SQuirrel SQL Client、AGS Server Studio などのサードパーティ製ツールを使用してストアド プロ シージャを作成します。
- ステップ **3** 次のコマンドを使用して、ストアドプロシージャの実行権限をuccxHrUserRoleに割り当てます。

#### 例:

**grant execute on***<*プロシージャ名*>* to 'uccxHrUserRole';

#### 次の作業

カスタム [レポートを作成する方法](#page-11-0), (4 ページ)のタスク フロー表を参照してください。

<span id="page-14-0"></span>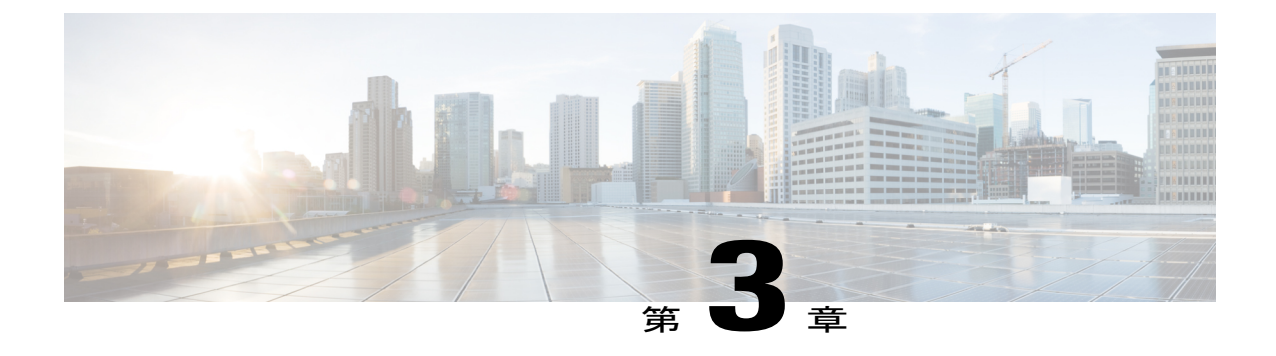

# データベース レコードの解釈

- 概要, 7 [ページ](#page-14-1)
- コール [シナリオ](#page-14-2), 7 ページ
- [チャット](#page-32-0) シナリオ, 25 ページ

<span id="page-14-1"></span>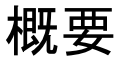

次の省略形は、データベース レコードで使用されます。

- ACDR : AgentConnectionDetail テーブル内の AgentConnectionDetail レコード
- ASDR: AgentStateDetail テーブル内の AgentStateDetail レコード
- CCDR : ContactCallDetail テーブル内の ContactCallDetail レコード
- CQDR: ContactQueueDetail テーブル内の ContactQueueDetail レコード
- CRDR: ContactRoutingDetail テーブル内の ContactRoutingDetail レコード
- TACDR: TextAgentConnectionDetail テーブル内の TextAgentConnectionDetail レコード
- TCDR: TextContactDetail テーブル内の TextContactDetail レコード
- TASDR: TextAgentStateDetail テーブル内の TextAgentStateDetail レコード
- TCQDR: TextContactQueueDetail テーブル内の TextContactQueueDetail レコード

# <span id="page-14-2"></span>コール シナリオ

コール シナリオでは、次の点を想定します。

- •自動着信呼分配 (ACD)の着信コールに関する自動作業が無効になっている。
- エージェントに関する自動可用化が有効になっている。

### <span id="page-15-0"></span>コール関連詳細レコードのフロー

次の表は、着信 ACD コールに関する詳細レコードの一般的なフローの例を示しています。

#### 前提条件

- コンタクト サービス キュー (CSQ) で自動作業が設定されています。
- エージェントの自動可用化が設定されています。

表 **2**:着信 **ACD** コールに関する詳細レコードの一般的なフロー

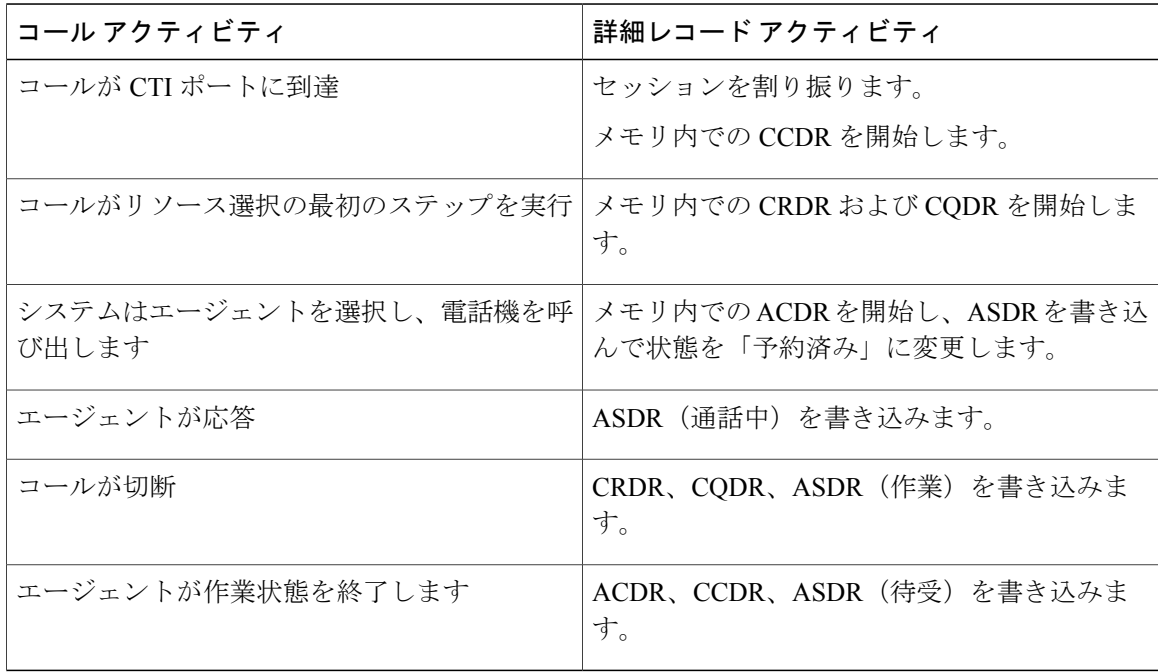

コール後にエージェントが作業状態にならない場合、システムはコール切断時に ACDR および ASDR(待受)を書き込みます。エージェントの自動可用化が設定されていない場合、ASDRは待 受停止状態に関連付けられます。

### <span id="page-15-1"></span>**1** つの **CSQ** 用の基本的な **ACD** コール キュー

- **1** コールがUnifiedCCXルートポイントに到達し、スクリプトを実行して1つのCSQ用にキュー に入ります。
- **2** システムはコールをエージェントAに割り当て、エージェントAの電話機が鳴って、エージェ ント A がコールに応答します。

Г

表 **3**:**1** つの **CSQ** 用の基本的な **ACD** コール キュー:コール関連の詳細レコード

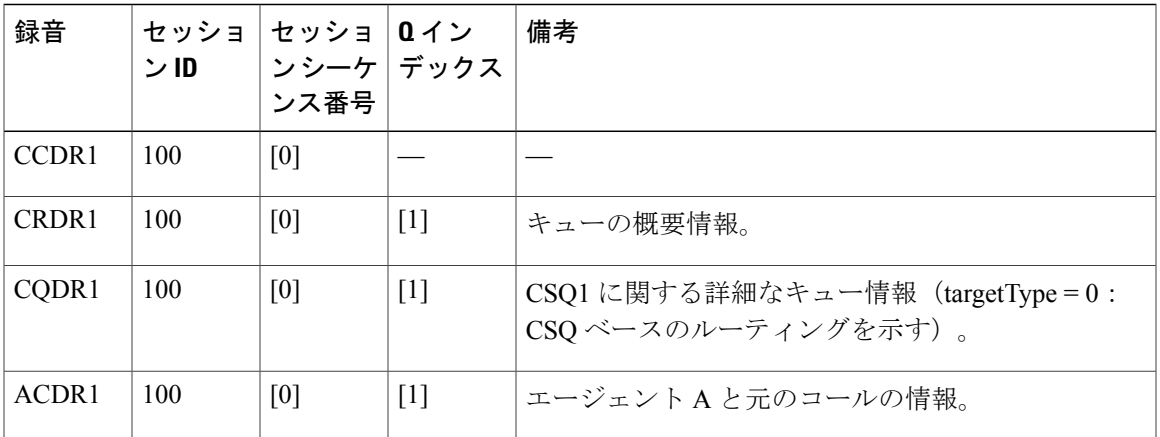

表 **4**:**1** つの **CSQ** 用の基本的な **ACD** コール キュー:エージェント状態変更レコード

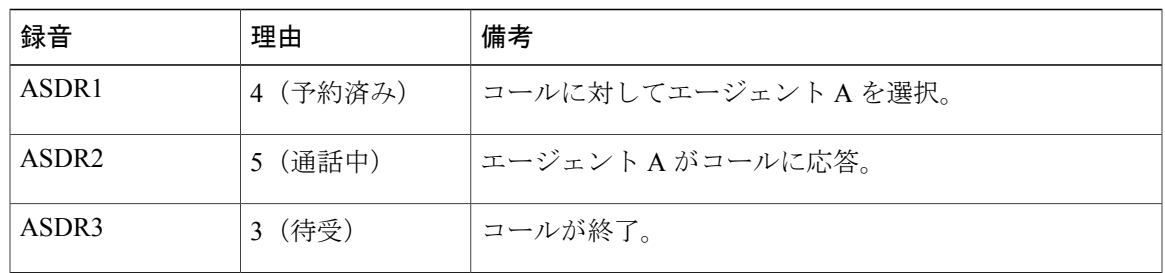

## <span id="page-16-0"></span>**2** つの **CSQ** 用の基本的な **ACD** コール キュー

- **1** コールがUnifiedCCXルートポイントに到達し、スクリプトを実行して2つのCSQ用にキュー に入ります。
- **2** システムはコールをエージェントAに割り当て、エージェントAの電話機が鳴って、エージェ ント A がコールに応答します。
- 表 **5**:**2** つの **CSQ** 用の基本的な **ACD** コール キュー:コール関連の詳細レコード

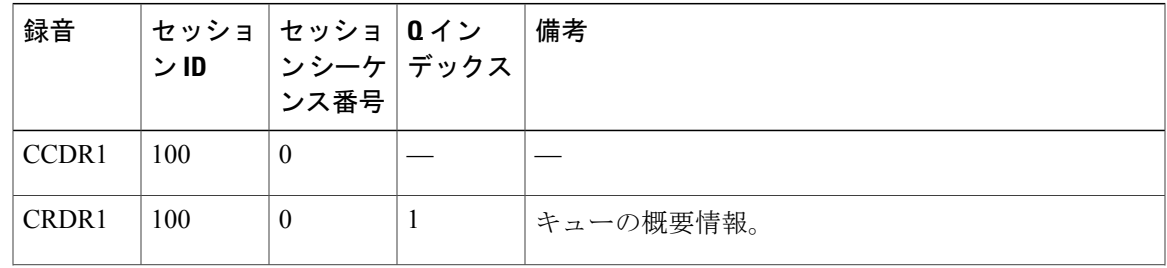

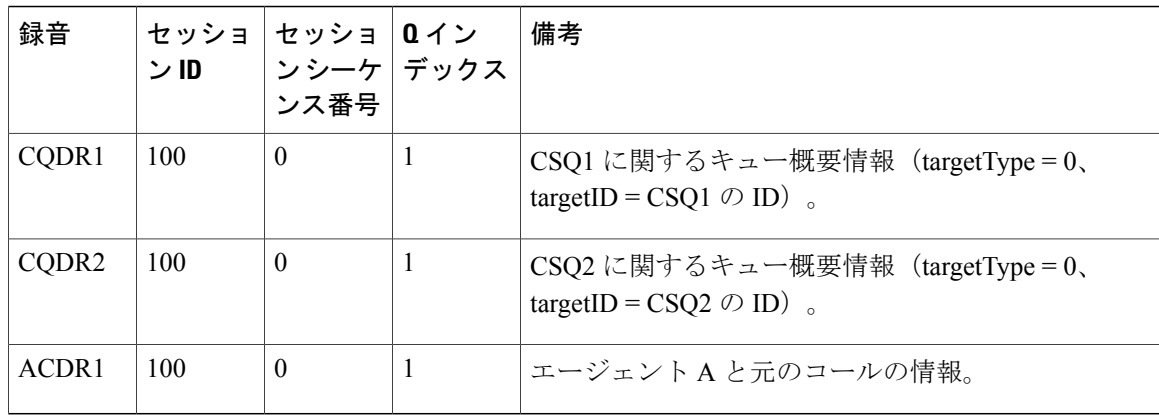

### <span id="page-17-0"></span>基本的な **ACD** コール ラップアップ

- **1** コールがUnifiedCCXルートポイントに到達し、スクリプトを実行して1つのCSQ用にキュー に入ります。
- **2** システムはコールをエージェントAに割り当て、エージェントAの電話機が鳴って、エージェ ント A がコールに応答します。
- **3** コールを完了した後、エージェントAは作業状態になり、ラップアップコードを選択します。

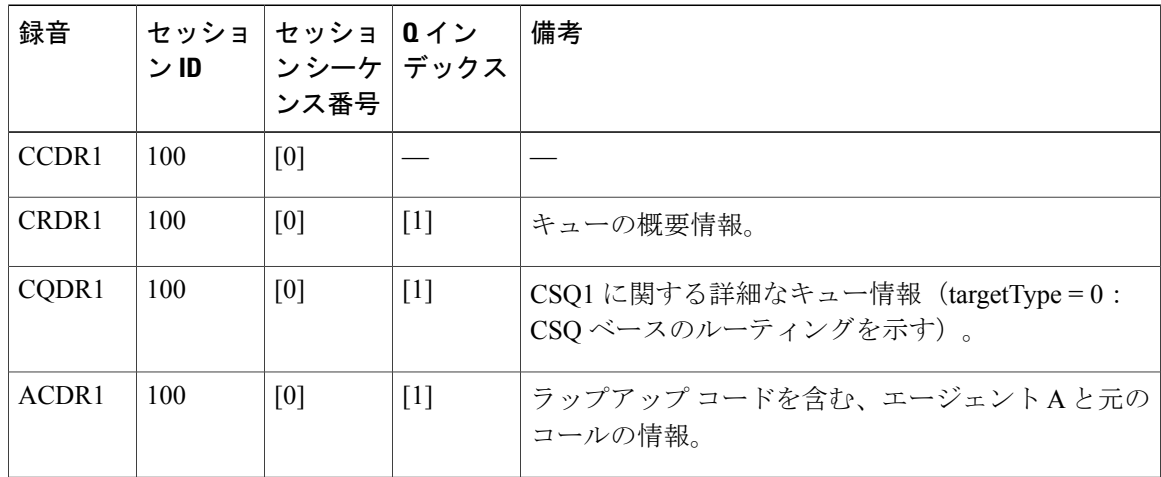

表 **6**:基本的な **ACD** コール ラップアップ:コール関連の詳細レコード

表 7: 基本的な ACD コール ラップアップ:エージェント状態変更レコード

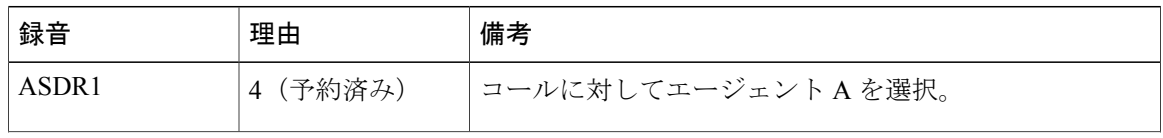

Г

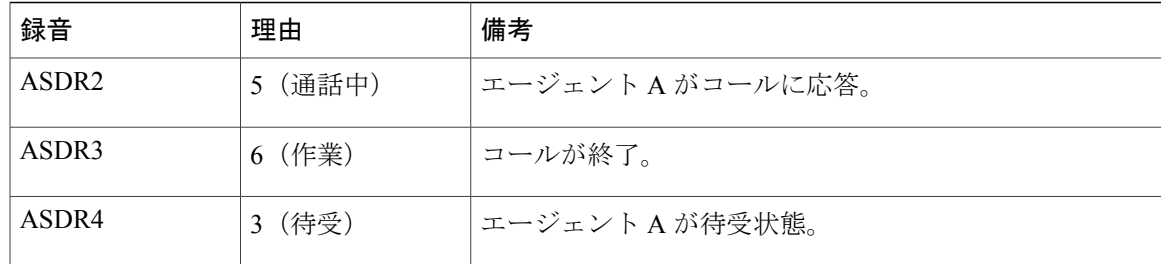

# <span id="page-18-0"></span>基本的なエージェント ベースのルーティング コール

- **1** コールが Unified CCX ルート ポイントに到達し、スクリプトを実行してエージェント A を選 択します。
- **2** システムはコールをエージェントAに割り当て、エージェントAの電話機が鳴って、エージェ ント A がコールに応答します。

表 **8**:基本的なエージェント ベースのルーティング コール:エージェント状態変更レコード

| 録音                | 理由                       | 備考                 |
|-------------------|--------------------------|--------------------|
| ASDR1             | (予約済み)<br>$\overline{4}$ | コールに対してエージェントAを選択。 |
| ASDR <sub>2</sub> | (通話中)                    | エージェントAがコールに応答。    |
| ASDR3             | (待受)                     | コールが終了。            |

表 **9**:基本的なエージェント ベースのルーティング コール:コール関連の詳細レコード

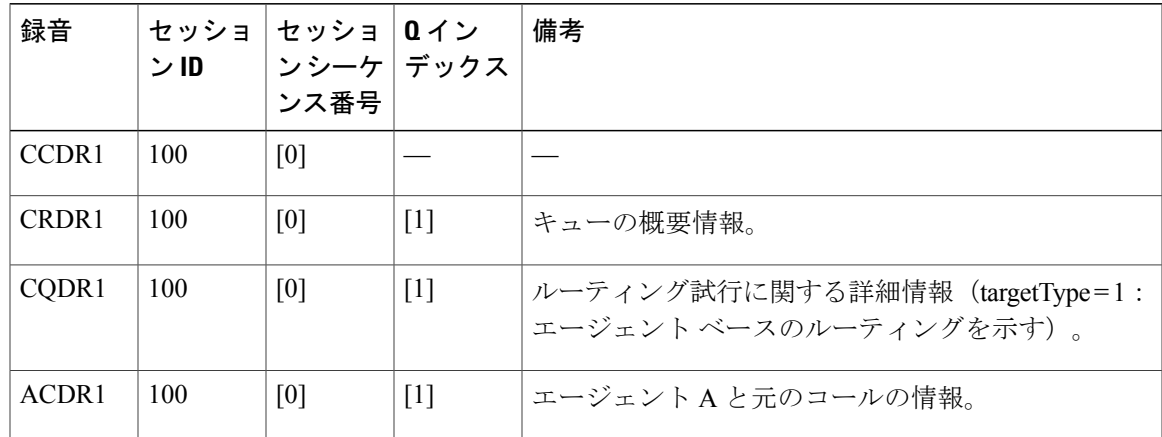

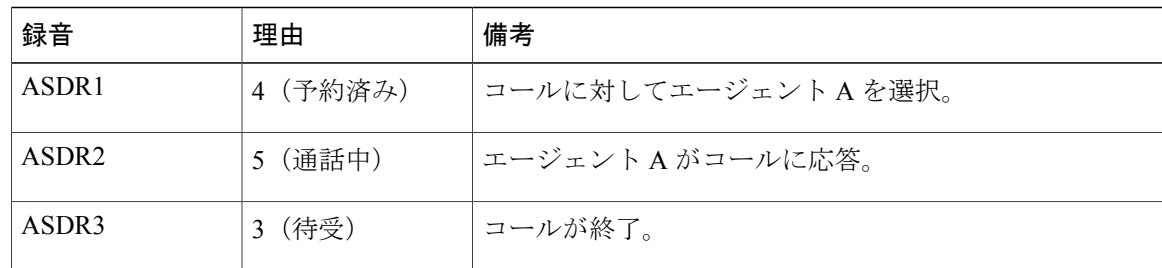

表 **10**:基本的なエージェント ベースのルーティング コール:エージェント状態変更レコード

## <span id="page-19-0"></span>ルート ポイントへの転送

- **1** コールがUnifiedCCXルートポイントに到達し、スクリプトを実行して1つのCSQ用にキュー に入ります。
- **2** システムはコールをエージェントAに割り当て、エージェントAの電話機が鳴って、エージェ ント A がコールに応答します。
- **3** エージェント A が Unified CCX ルート ポイントにコールを転送します。
- **4** コールはスクリプトを実行し、1 つ以上の CSQ 用にキューイングされ、エージェント B に接 続します。
- **5** エージェント A がコンサルト コールを開始するとただちに、サーバが新しいセッションおよ び CCDR を開始します。
- **6** エージェントAが転送を完了したとき、またはエージェントAあるいはスクリプトがそのコー ルを終了したときに、サーバはコンサルト コールの CCDR を書き込みます。

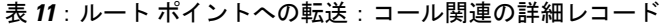

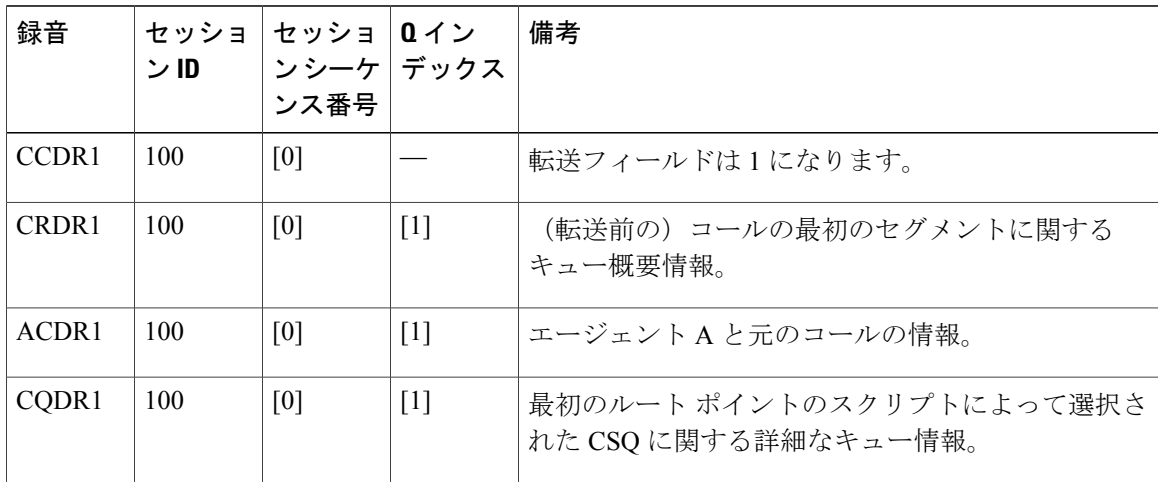

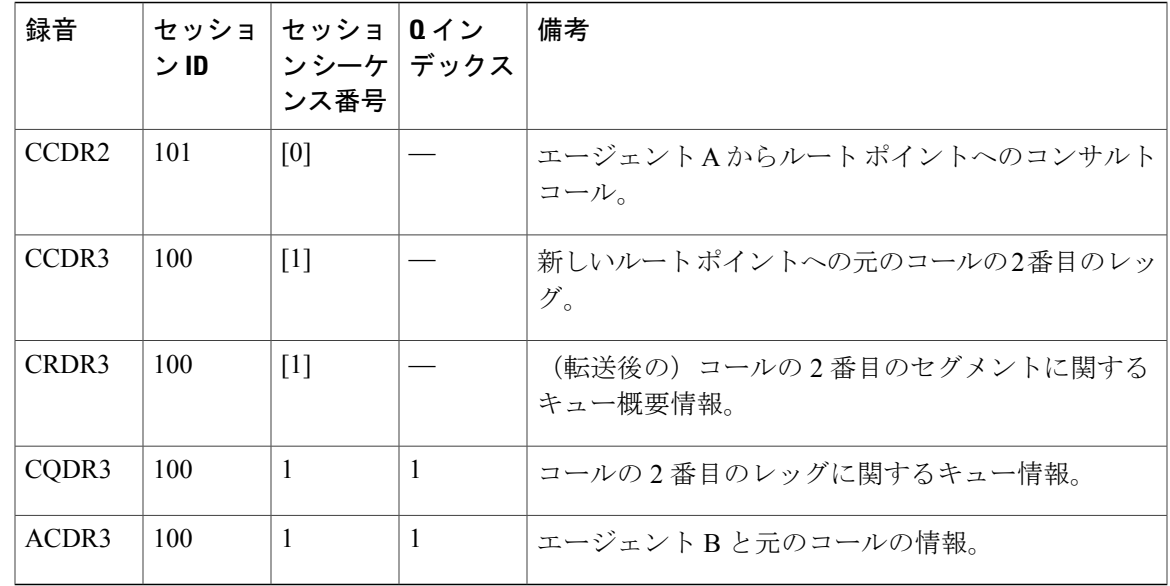

### <span id="page-20-0"></span>電話会議へのエージェントの追加

- **1** コールがUnifiedCCXルートポイントに到達し、スクリプトを実行して1つのCSQ用にキュー に入ります。
- **2** システムはコールをエージェントAに割り当て、エージェントAの電話機が鳴って、エージェ ント A がコールに応答します。
- **3** エージェントAは、ログインしている別のエージェント(エージェントB)を呼び出し、エー ジェント B を元のコールでの電話会議に追加します。
- **4** エージェント A がコンサルト コールを開始するとただちに、サーバが新しいセッションおよ び CCDR を開始します。
- **5** エージェント A が電話会議を完了したとき、またはエージェント A あるいはエージェント B がコンサルトコールを終了したときに、サーバはコンサルトコールのCCDRを書き込みます。

- (注) **1** 電話会議の完了後は、サーバは新しい CCDR や CRDR を作成しません。
	- 2 アスタリスク(\*)は、同じ名前の別のレコード(ただし別のエージェントに関するレコー ド)があることを示します。

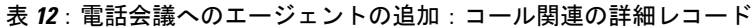

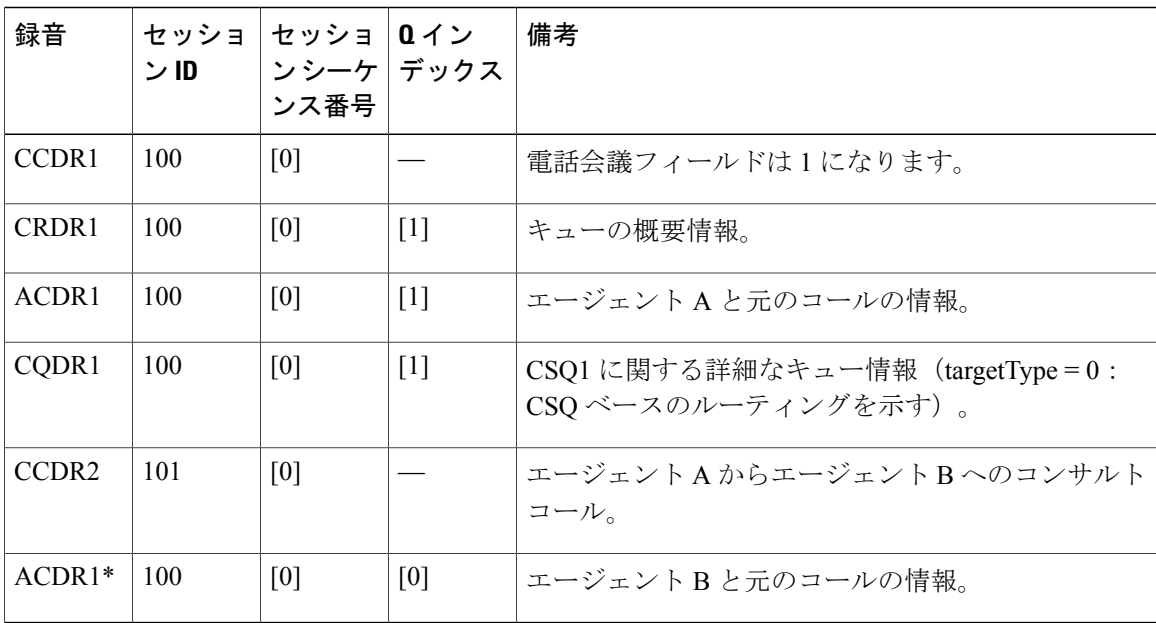

## <span id="page-21-0"></span>ルート ポイントへのワークフロー リダイレクト

- **1** コールが Unified CCX ルート ポイントに到達します。
- **2** このルートポイントのワークフローにより、2番目のルートポイントにコールがリダイレクト されます。

表 **13**:ルート ポイントへのワークフロー リダイレクト:コール関連の詳細レコード

| 録音                | セッション<br>ID | セッション<br>シーケンス<br>番号 | 備考                                          |
|-------------------|-------------|----------------------|---------------------------------------------|
| CCDR <sub>1</sub> | 100         | [0]                  | 発信者から最初のルート ポイントへ (リダイレクト<br>フィールドは1になります)。 |
| CCDR <sub>2</sub> | 100         | $\lceil 1 \rceil$    | 発信者から2番目のルート ポイントへ。                         |

## <span id="page-21-1"></span>応答されない **ACD** コール

**1** コールが Unified CCX ルート ポイントに到達し、スクリプトを実行して、1 つ以上の CSQ 用 にキューに入ります。

- **2** システムはコールをエージェント A に割り振り、エージェント A の電話機が鳴ります。しか しエージェントAは、リソース選択または接続のステップで指定されたタイムアウト時間内に 応答しません。
- **3** コールがキューに入り、エージェント B に提示されて、このエージェントが応答します。

(注)

Г

アスタリスク(\*)は、同じ名前の別のレコード(ただし別のエージェントに関するレコード) があることを示します。

表 **14**:応答されない **ACD** コール:コール関連の詳細レコード

| 録音       | セッショ<br>ンID | セッショ   0 イン<br>│ンシーケ│デックス<br>ンス番号 |                   | 備考                                        |
|----------|-------------|-----------------------------------|-------------------|-------------------------------------------|
| CCDR1    | 100         | [0]                               |                   |                                           |
| CRDR1    | 100         | [0]                               | $\lceil 1 \rceil$ | キューの概要情報。                                 |
| CQDR1    | 100         | [0]                               | $[1]$             | ルートポイントスクリプトによって選択されたCSQ<br>に関する詳細なキュー情報。 |
| ACDR1    | 100         | [0]                               | $\lceil 1 \rceil$ | エージェントAの情報。呼び出し時間 > 0、通話時<br>間= $0$ 。     |
| $ACDR1*$ | 100         | [0]                               | $[1]$             | エージェントBの情報。通話時間 > 0。                      |

表 **15**:応答されない **ACD** コール:エージェント状態変更レコード

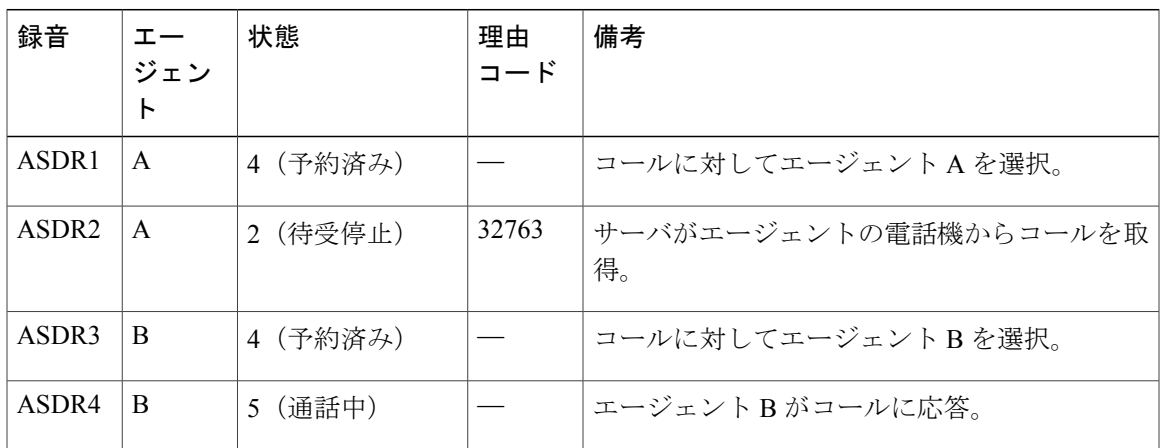

### <span id="page-23-0"></span>エージェント間の非 **ACD** コール

- **1** エージェント A はオフフック状態になり、エージェント B を呼び出します。
- **2** エージェント B が応答し、2 人のエージェントがしばらく会話して、エージェント B が電話を 切ります。

表 **16**:エージェント間の非 **ACD** コール:コール関連の詳細レコード

| 録音    | セッション  セッション<br>ID | 「シーケンス」<br>番号 | 備考                        |
|-------|--------------------|---------------|---------------------------|
| CCDR1 | 100                | [0]           | エージェント A からエージェント B への情報。 |

表 **17**:エージェント間の非 **ACD** コール:エージェント状態変更レコード

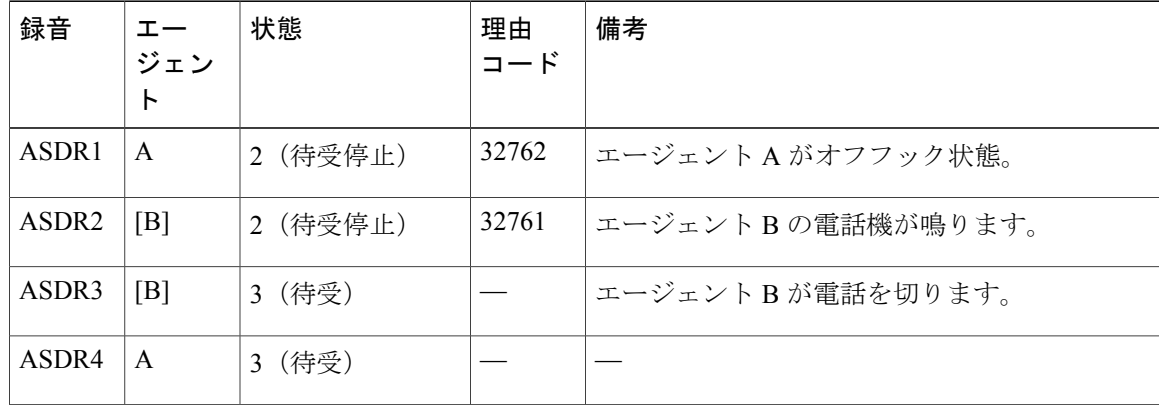

### <span id="page-23-1"></span>エージェント間の非 **ACD** コール転送

- **1** エージェント A が、未知の相手から非 ACD コールを受信します。
- **2** エージェント A はエージェント B にコンサルト コールを発信し、エージェント B がコールに 応答して、エージェント A が転送を完了します。
- **3** その後、エージェント B が電話を切ります。

表 **18**:エージェント間の非 **ACD** コール転送:コール関連の詳細レコード

| 録音                | セッション<br>ID | セッション<br>シーケンス<br>番号 | 備考                                    |
|-------------------|-------------|----------------------|---------------------------------------|
| CCDR <sub>1</sub> | 100         | $\theta$             | 未知の相手からエージェントAへの情報(転送フィー<br>ルドが1になる)。 |
| CCDR <sub>2</sub> | 101         | $\theta$             | エージェント A からエージェント B への情報。             |
| CCDR3             | 100         |                      | 不明な相手からエージェントBへの情報。                   |

表 **19**:エージェント間の非 **ACD** コール転送:エージェント状態変更レコード

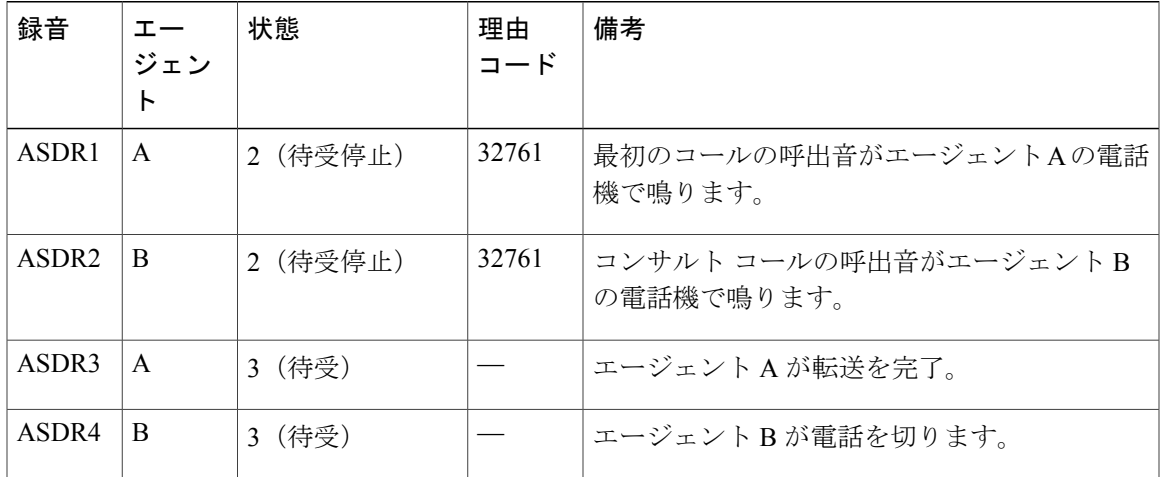

## <span id="page-24-0"></span>エージェント間の非 **ACD** 電話会議

Г

- **1** エージェント A が、未知の相手から非 ACD コールを受信します。
- **2** エージェント A はエージェント B にコンサルト コールを発信し、エージェント B がコールに 応答します。
- **3** エージェント A が会議を開設し、エージェント A、エージェント B、および発信者が会話しま す。
- **4** エージェント A が電話を切ります。
- **5** エージェント B が電話を切ります。

表 **20**:エージェント間の非 **ACD** 電話会議:コール関連の詳細レコード

| 録音                | セッション<br>ID | セッション<br>シーケンス<br>番号 | 備考                                    |
|-------------------|-------------|----------------------|---------------------------------------|
| CCDR <sub>1</sub> | 100         | [0]                  | 未知の相手からエージェントAへの情報(会議フィー<br>ルドが1になる)。 |
| CCDR <sub>2</sub> | 101         | [0]                  | エージェントAからエージェントBへの情報。                 |

表 **21**:エージェント間の非 **ACD** 電話会議:エージェント状態変更レコード

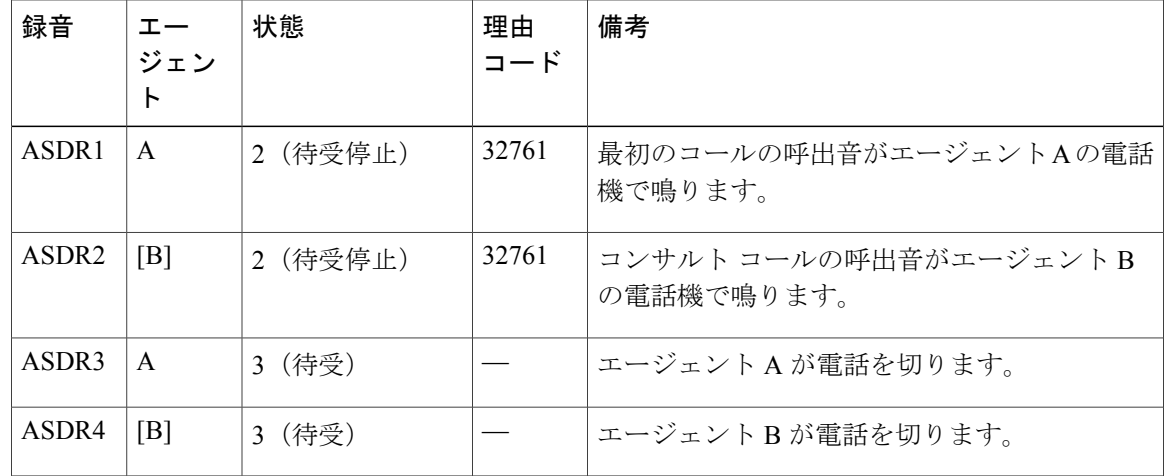

### <span id="page-25-0"></span>**ACD** コールのブラインド転送

- **1** エージェント A が着信 ACD コールに接続され、通話します。
- **2** エージェントAはそのコールを保留にし、エージェントBへのコンサルト転送を発信します。
- **3** エージェント A が転送を完了し、エージェント B が応答します。

#### 表 **22**:**ACD** コールのブラインド転送:コール関連の詳細レコード

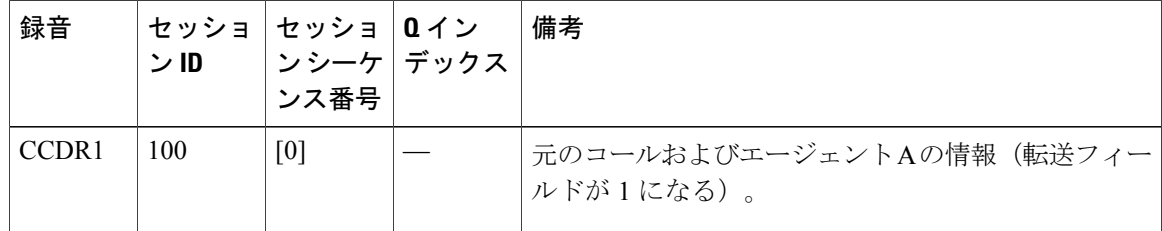

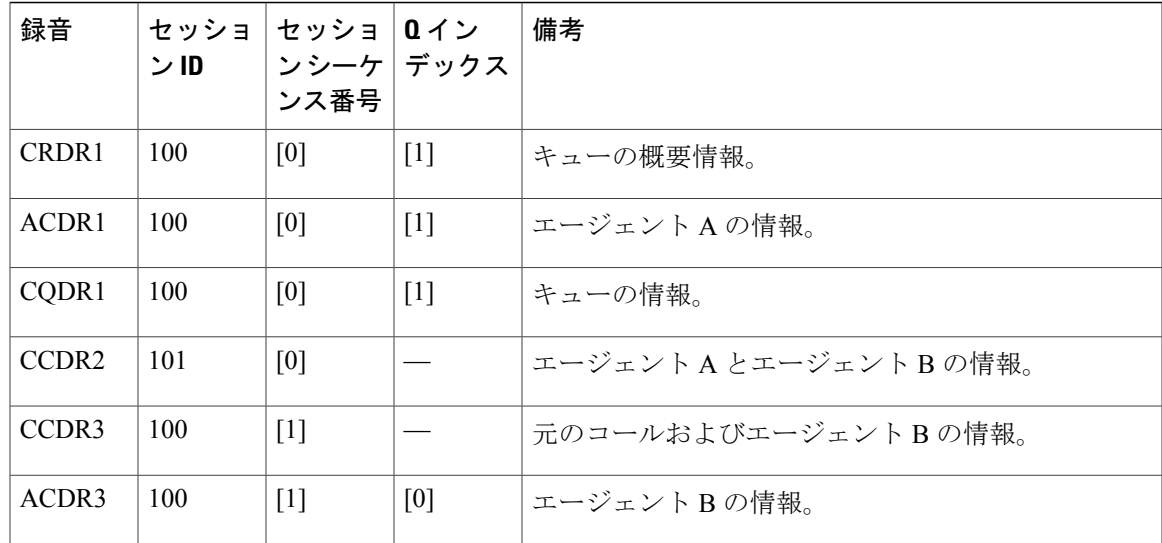

表 **23**:**ACD** コールのブラインド転送:エージェント状態変更レコード

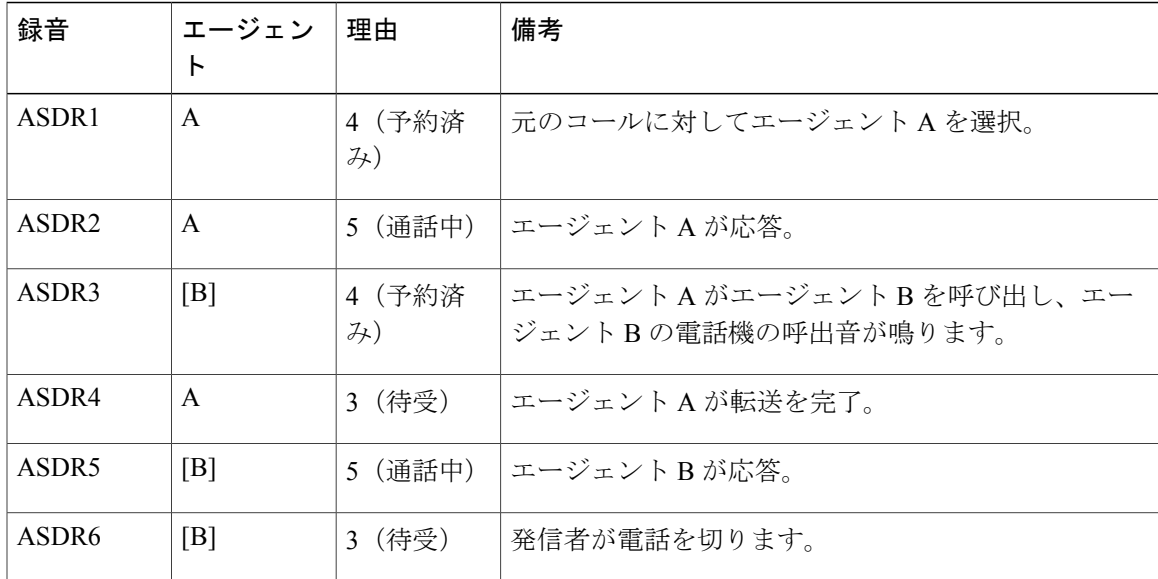

## <span id="page-26-0"></span>エージェントによるコンサルト コールの発信とコールの再開

- **1** エージェント A が着信 ACD コールに接続されます。
- **2** エージェント B とのコンサルト コールを開始するために、エージェント A が電話機の [転送 (Transfer)] ボタンを押します。
- **3** エージェント A がダイヤル トーンを受信し、コンサルト コールを破棄して、着信コールを再 開します。

| 録音                | セッショ<br>ンID | セッショ<br>ンシーケ デックス<br>ンス番号 | 0 イン              | 備考                                                                    |
|-------------------|-------------|---------------------------|-------------------|-----------------------------------------------------------------------|
| CCDR <sub>1</sub> | 100         | [0]                       |                   | 元のコールおよびエージェント A の情報。                                                 |
| CRDR <sub>1</sub> | 100         | [0]                       | $\lceil 1 \rceil$ | キューの概要情報。                                                             |
| CQDR1             | 100         | [0]                       | $\lceil 1 \rceil$ | CSQ1 に関する詳細なキュー情報 (targetType = 0 :<br>CSOベースのルーティングを示す)。             |
| ACDR1             | 100         | [0]                       | $\lceil 1 \rceil$ | キャンセルされたコンサルト コールの前および後の<br>通話時間を示し、キャンセルされたコンサルト コー<br>ル中の保留時間を含みます。 |
| CCDR <sub>2</sub> | 101         | [0]                       |                   | エージェントAの情報:通話先情報なし。                                                   |

表 **24**:エージェントによるコンサルト コールの発信とコールの再開:コール関連の詳細レコード

表 **25**:エージェントによるコンサルト コールの発信とコールの再開:エージェント状態変更レコード

| 録音                | エージェン<br>r | 理由             | 備考                   |
|-------------------|------------|----------------|----------------------|
| ASDR1             | A          | (予約済<br>4<br>H | 元のコールに対してエージェントAを選択。 |
| ASDR <sub>2</sub> | A          | (通話中)          | エージェント A が応答。        |
| ASDR3             | A          | (待受)           | 発信者が電話を切ります。         |

## <span id="page-27-0"></span>エージェントからエージェントへのコンサルト、およびコールの再開

- **1** エージェント A が着信 ACD コールに接続されます。
- **2** エージェントAはそのコールを保留にし、エージェントBへのコンサルト転送を開始します。
- **3** エージェント B が応答し、エージェント A としばらく会話した後、エージェント A が転送を 完了する前に B が電話を切ります。
- **4** エージェント A が元のコールを再開します。

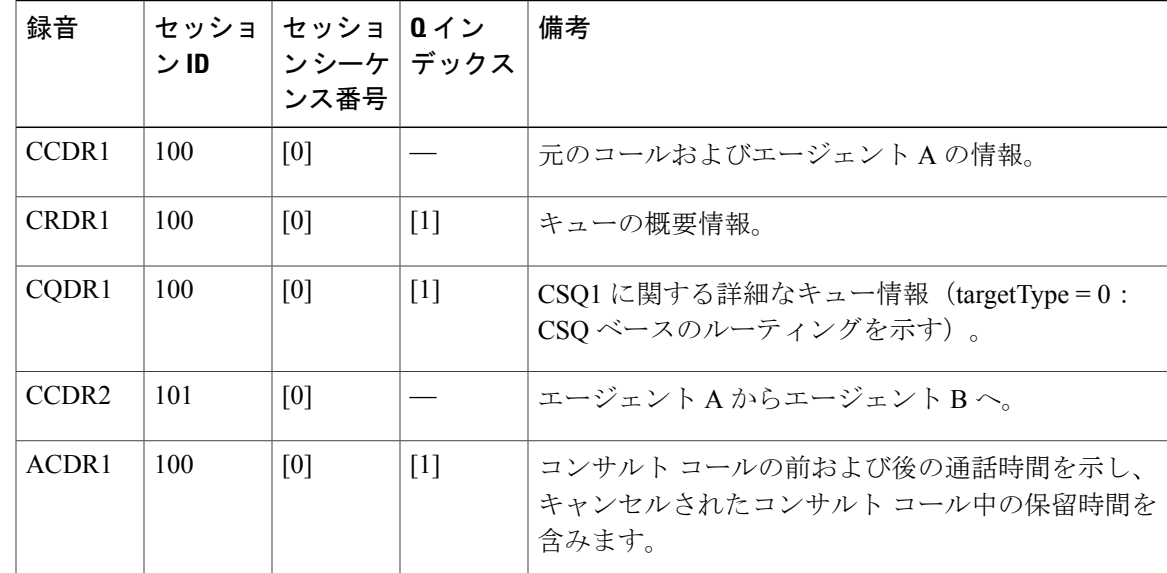

表 **26**:エージェントからエージェントへのコンサルト、およびコールの再開:コール関連の詳細レコード

表 **27**:エージェントからエージェントへのコンサルト、およびコールの再開:エージェント状態変更レコー ド

| 録音                | エージェン<br>Ь   | 理由           | 備考                                             |
|-------------------|--------------|--------------|------------------------------------------------|
| ASDR1             | A            | 4(予約済<br>7)  | 元のコールに対してエージェントAを選択。                           |
| ASDR <sub>2</sub> | A            | (通話中)<br>5.  | エージェント A が応答。                                  |
| ASDR3             | [B]          | 4 (予約済<br>7) | エージェントAがエージェントBを呼び出し、エー<br>ジェントBの電話機の呼出音が鳴ります。 |
| ASDR4             | [B]          | 5 (通話中)      | エージェントBが応答。                                    |
| ASDR5             | [B]          | 3 (待受)       | エージェント B がコンサルト コールから切断。                       |
| ASDR6             | $\mathsf{A}$ | 3 (待受)       | 発信者が元のコールを切断。                                  |

## <span id="page-28-0"></span>承認される基本的な発信コール

Г

- **1** エージェント A にコールが提示され、エージェント A がコールを承認します。
- **2** システムがエージェント A からのコールを顧客に発信します。

表 **28**:承認される基本的な発信コール:コール関連の詳細レコード

| 録音    | セッション  セッション<br>ID | <b>ラーケンス</b><br>番号 | 備考            |
|-------|--------------------|--------------------|---------------|
| CCDR1 | 100                | [0]                |               |
| ACDR1 | 100                | [0]                | コール結果は1 (音声)。 |

表 **29**:承認される基本的な発信コール:エージェント状態変更レコード

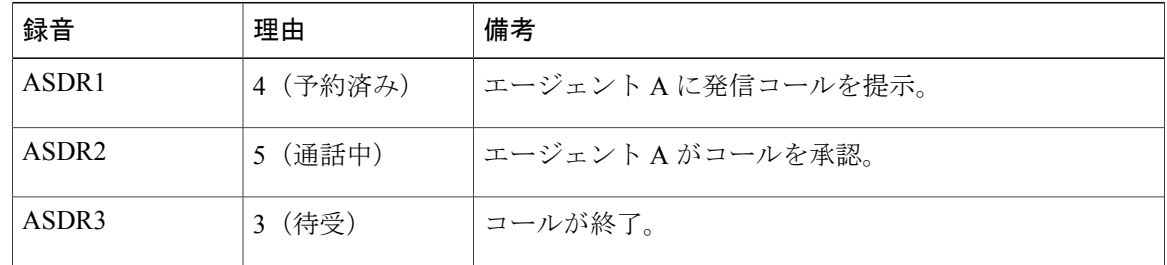

## <span id="page-29-0"></span>拒否され、後で承認される基本的な発信コール

- **1** エージェント A にコールが提示され、エージェント A がコールを拒否します。
- **2** 次にエージェント B にコールが提示され、エージェント B はコールを承認します。
- **3** システムがエージェント B からのコールを顧客に発信します。

表 **30**:拒否され、後で承認される基本的な発信コール:コール関連の詳細レコード

| 録音                | セッション<br>ID | <b> セッション</b><br>シーケンス<br>番号 | 備考            |
|-------------------|-------------|------------------------------|---------------|
| CCDR1             | 100         | [0]                          |               |
| ACDR1             | 100         | [0]                          | コール結果は9 (拒否)。 |
| ACDR <sub>2</sub> | 100         | [0]                          | コール結果は1 (音声)。 |

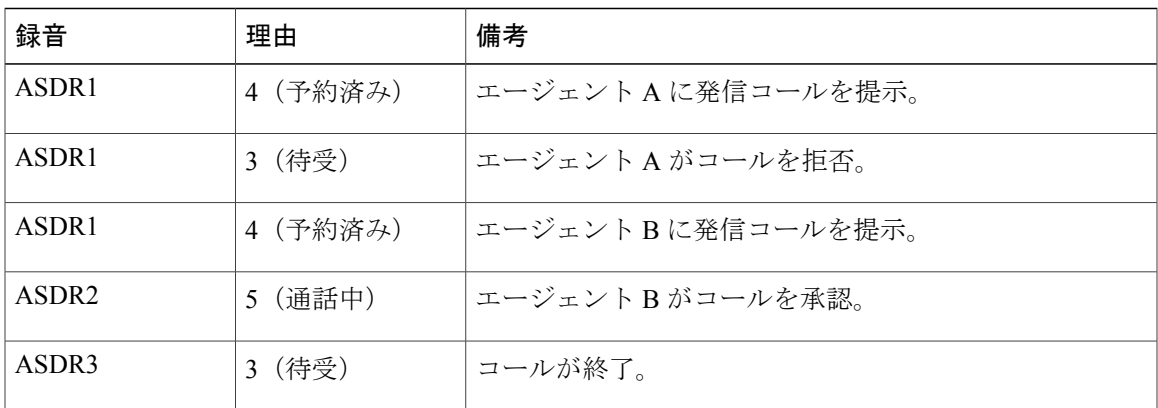

表 **31**:拒否され、後で承認される基本的な発信コール:エージェント状態変更レコード

### <span id="page-30-0"></span>承認後、別のエージェントに転送される基本的な発信コール

- **1** エージェント A にコールが提示され、エージェント A がコールを承認します。
- **2** システムがエージェント A からのコールを顧客に発信します。
- **3** エージェント A がエージェント B にコールを転送します。

表 **32**:承認後、別のエージェントに転送される基本的な発信コール:コール関連の詳細レコード

| 録音                | セッション<br>ID | セッション<br>シーケンス<br>番号 | 備考                                     |
|-------------------|-------------|----------------------|----------------------------------------|
| CCDR1             | 100         | [0]                  |                                        |
| ACDR1             | 100         | [0]                  | コール結果は1 (音声)。                          |
| CCDR <sub>2</sub> | 200         | [0]                  | エージェント A からエージェント B へのコンサルト<br>コールの情報。 |
| CCDR3             | 100         | $\lceil 1 \rceil$    | エージェントBでの発信コールの情報。                     |
| ACDR <sub>2</sub> | 100         | $[1]$                | コール結果は20 (転送)。                         |

表 **33**:承認後、別のエージェントに転送される基本的な発信コール:エージェント状態変更レコード

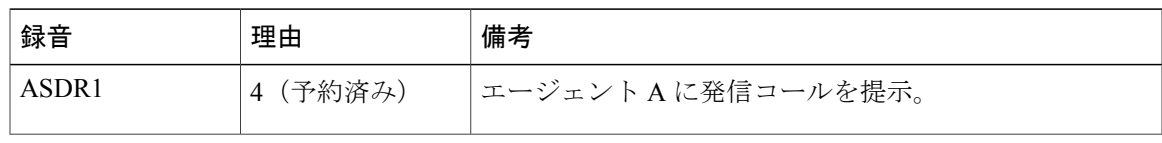

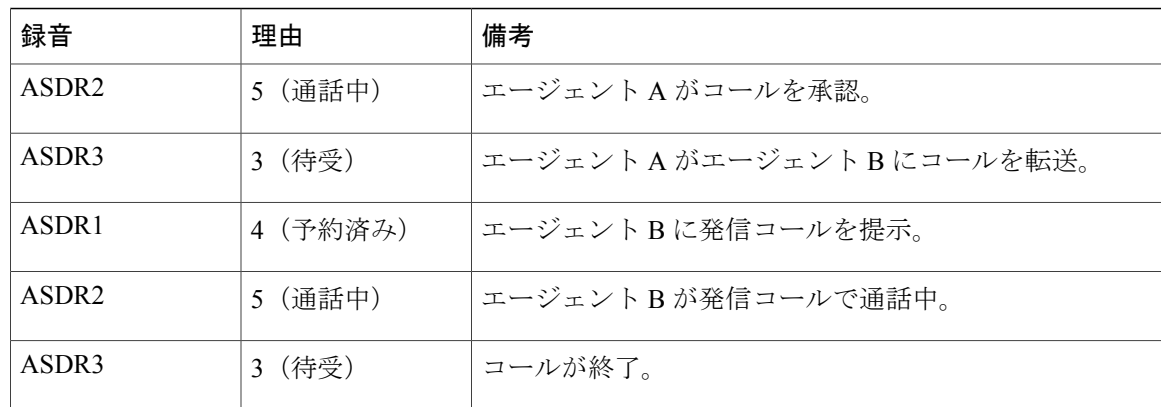

### <span id="page-31-0"></span>承認後、ルート ポイントに転送される基本的な発信コール

- **1** エージェント A にコールが提示され、エージェント A がコールを承認します。
- **2** システムがエージェント A からのコールを顧客に発信します。
- **3** エージェント A がルート ポイントにコールを転送します。
- **4** コールがUnifiedCCXルートポイントに到達し、スクリプトを実行して1つのCSQ用にキュー に入ります。
- **5** システムはコールをエージェントBに割り当て、エージェントBの電話機が鳴って、エージェ ント B がコールに応答します。

表 **34**:承認後、ルート ポイントに転送される基本的な発信コール:コール関連の詳細レコード

| 録音                | セッショ<br>ンID | セッショ   0 イン<br>ンシーケ デックス<br>ンス番号 |   | 備考                                                          |
|-------------------|-------------|----------------------------------|---|-------------------------------------------------------------|
| CCDR <sub>1</sub> | 100         | [0]                              |   |                                                             |
| ACDR1             | 100         | [0]                              |   | コール結果は1 (音声)。                                               |
| CCDR <sub>2</sub> | 200         | [0]                              |   | エージェント A からルート ポイントへのコンサルト<br>コールの情報。                       |
| CCDR3             | 100         | $\lceil 1 \rceil$                |   | 発信コールがキューに入ります。                                             |
| CRDR1             | 100         | $\mathbf{1}$                     | 1 | キューの概要情報。                                                   |
| CODR <sub>1</sub> | 100         | $\overline{1}$                   | 1 | $CSQ1$ に関する詳細なキュー情報 (targetType = 0 :<br>CSOベースのルーティングを示す)。 |

| 録音    | ンID | │セッショ│セッショ│Qイン<br>│ンシーケ│デックス│<br>ンス番号 | 備考                 |
|-------|-----|---------------------------------------|--------------------|
| ACDR1 | 100 |                                       | エージェントB と元のコールの情報。 |

表 **35**:承認後、ルート ポイントに転送される基本的な発信コール:エージェント状態変更レコード

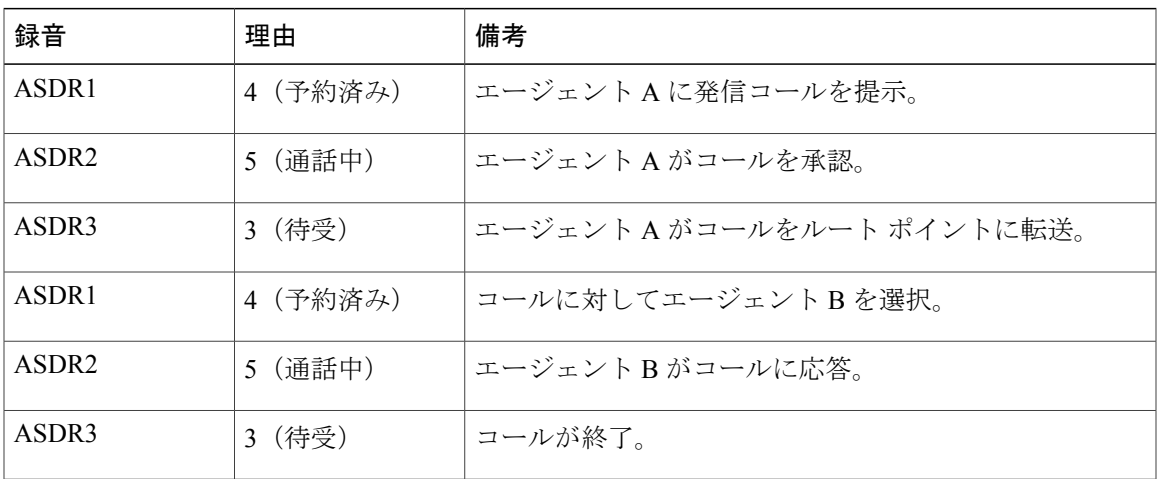

# <span id="page-32-1"></span><span id="page-32-0"></span>チャット シナリオ

Г

### チャット関連の詳細レコードのフロー

次の表は、着信チャット コンタクトに関する詳細レコードの一般的なフローの例を示していま す。

#### 表 **36**:着信チャット コンタクトに関する詳細レコードの一般的なフロー

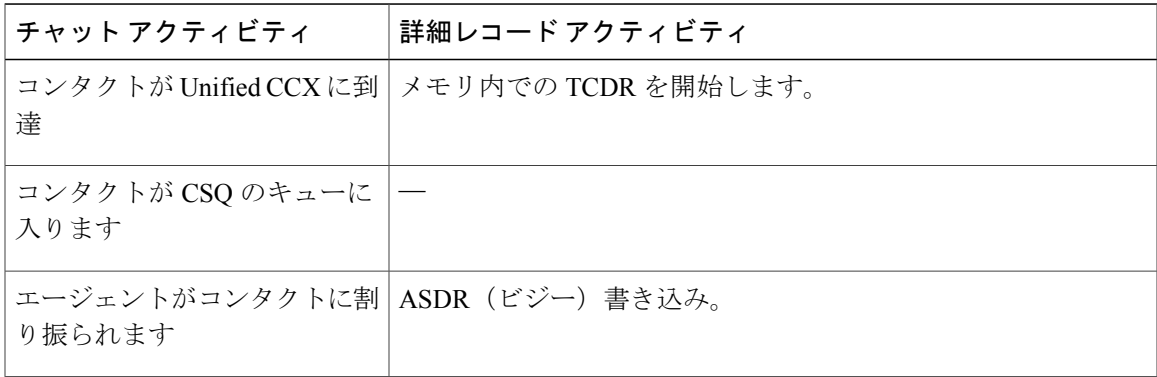

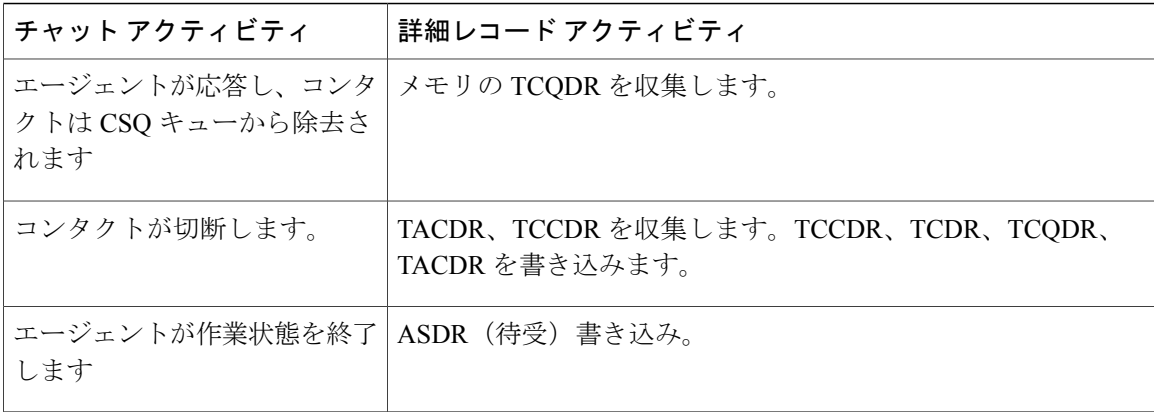

エージェントが接続される前にコンタクトが破棄されると、コンタクトの切断前に TCQDR が収 集されて書き込まれます。

### <span id="page-33-0"></span>応答されないチャット コンタクト

- **1** コンタクトが Unified CCX に到達し、1 つ以上の CSQ 用にキューに入ります。
- **2** システムはコンタクトをエージェントAに割り振り、このエージェントにコンタクトを提示し ますが、設定されたタイムアウト期間内にエージェント A がコンタクトに応答しません。
- **3** コールがキューに入り、エージェント B に提示されて、このエージェントが応答します。

表 **37**:応答されないチャット コンタクトのシナリオ:チャット関連の詳細レコード

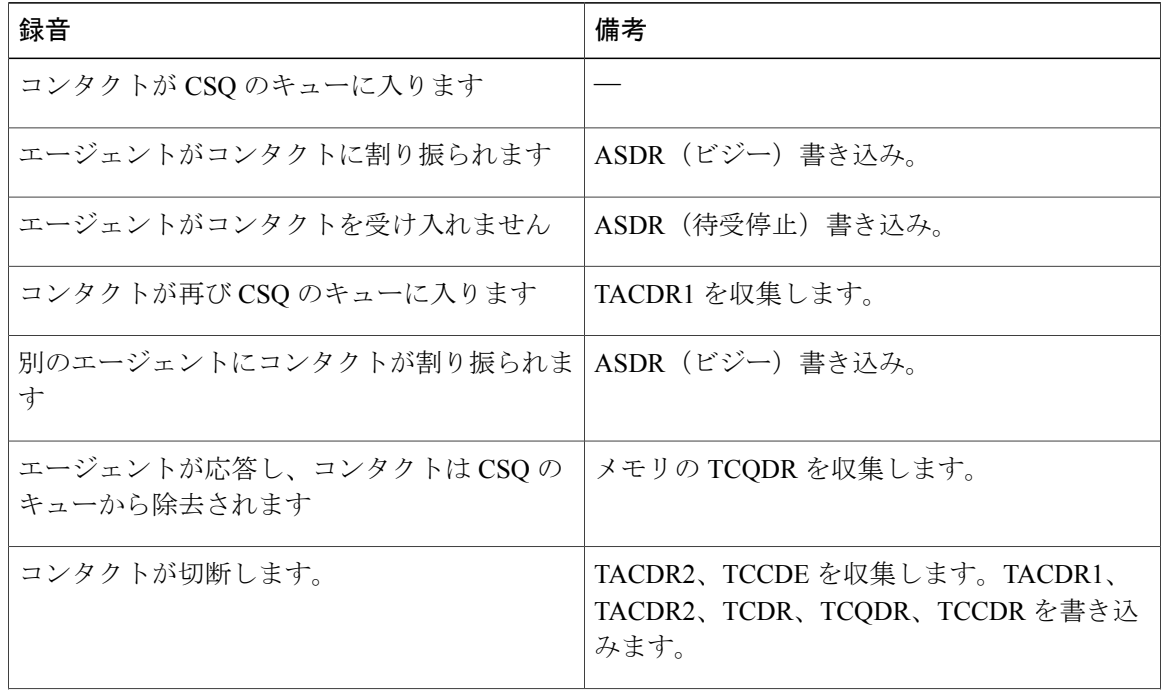

 $\overline{\phantom{a}}$ 

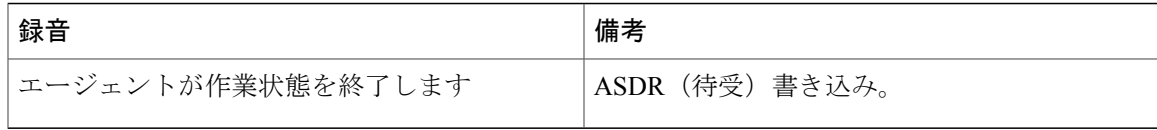

 $\mathbf I$